# How to use Canvas Discussions to ask (or answer) course-related questions

Instructor: Dr. Robert McCulloch
TA: Andrew Herren

## **Useful Canvas Documentation**

What are Discussions?

https://community.canvaslms.com/t5/Canvas-Basics-Guide/What-are-Discussions/ta-p/3

## **Tutorial for ASU Students**

Step 1: Log into ASU Canvas via https://canvas.asu.edu/

Step 2: Navigate to your course (i.e. STP 494, STP 540, or STP 598) by clicking on it in the Dashboard

### Dashboard

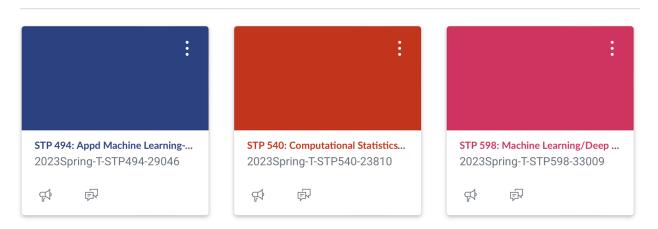

Step 3: Click on "Discussions" on the sidebar of your course page

| Home          | STP 540: Computational Statistics (2023 Spring) |         |
|---------------|-------------------------------------------------|---------|
| Announcements |                                                 |         |
| Discussions   | Course Summary:                                 |         |
| Grades        |                                                 |         |
| People        | Date                                            | Details |

Step 4(a): Start a new Discussion by clicking the red "+ Discussion" button in the top right corner of the Discussions menu

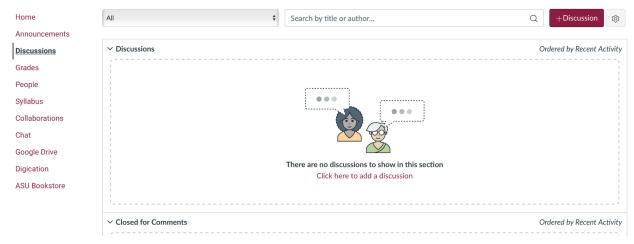

Step 4(b): Add your discussion by filling in a title and discussion text

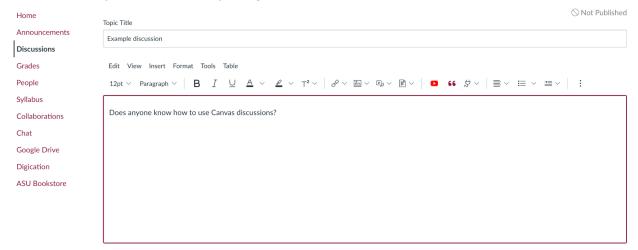

Step 5(a): Browse and join existing discussions by clicking on a discussion in the "Discussions" page

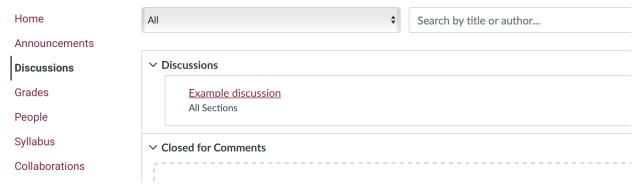

Step 5(b): Reply to the discussion by clicking "Reply"

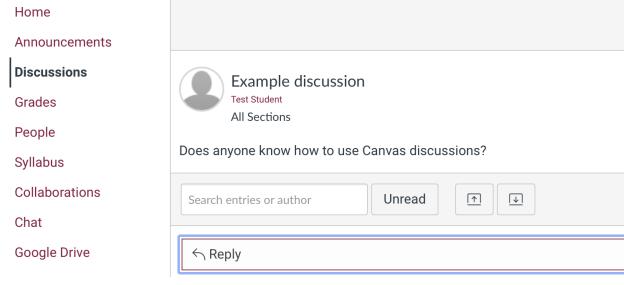

### Step 5(c): Enter and submit your response

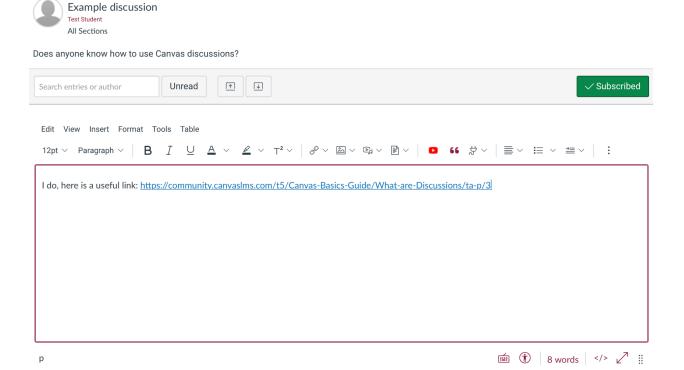

Cancel Post Reply